# **stakeholders-docker**

**Aug 01, 2021**

## Contents:

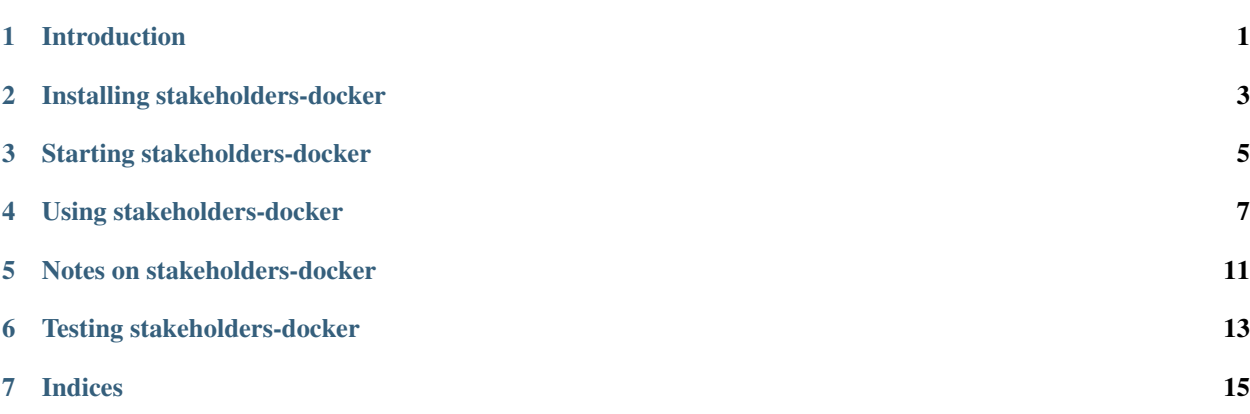

### Introduction

<span id="page-4-0"></span>Stakeholder management is critical to project management. Inspired by the Project Management Body of Knowledge, this app helps project teams to perform the principal tasks associated with managing stakeholders.

## Installing stakeholders-docker

<span id="page-6-0"></span>stakeholders-docker is available on GitHub at [https://github.com/critical-path/stakeholders-docker.](https://github.com/critical-path/stakeholders-docker) It is the Docker version of [stakeholders.](https://github.com/critical-path/stakeholders)

To install it, run the following command from your shell.

**[user@host ~]\$** git clone git@github.com:critical-path/stakeholders-docker.git

### Starting stakeholders-docker

<span id="page-8-0"></span>To start stakeholders-docker for the first time, run the following command from your shell. This will build a Docker container from scratch.

**[user@host stakeholders-docker]\$** docker-compose up --build

To restart it later, run the following command from your shell. This will preserve your progress.

**[user@host stakeholders-docker]\$** docker-compose up

#### Using stakeholders-docker

<span id="page-10-0"></span>Using stakeholders-docker is easy!

#### **4.1 View home page**

Point your browser to any of the following URLs.

- http://localhost:8080/
- http://localhost:8080/home
- http://localhost:8080/index

#### **4.2 Add stakeholders**

In the navbar, select stakeholders and then add.

Use the form to identify and evaluate a stakeholder. Enter the stakeholder's name, role, sentiment toward your project, level of power, and level of interest in your project. Then click on the add button.

Repeat this process as many times as necessary.

#### **4.3 Show stakeholders**

In the navbar, select stakeholders and then show/update/delete.

Your stakeholders appear here, sorted by their unique identifiers. Each stakeholder has a management approach, which is a function of that stakeholder's levels of power and interest.

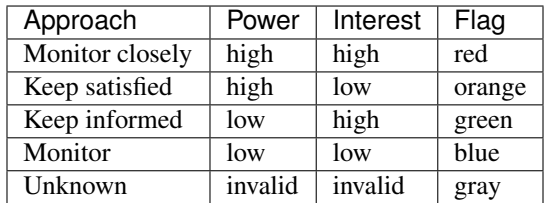

#### **4.4 Add deliverables**

In the navbar, select deliverables and then add.

Use the form to identify a deliverable, where a deliverable is a reporting requirement. Enter the deliverable's name, kind (type), medium, level of formality, and frequency. Then click on the add button.

Repeat this process as many times as necessary.

#### **4.5 Show deliverables**

In the navbar, select deliverables and then show/update/delete.

Your deliverables appear here, sorted by their unique identifiers.

#### **4.6 Add associations**

In the navbar, select associations and then add.

Use the form to identify an association, where an association is the assignment of a deliverable to a stakeholder. Enter a stakeholder and a deliverable appropriate for that stakeholder. Then click on the add button.

Repeat this process as many times as necessary. (It is possible to assign multiple deliverables to the same stakeholder as well as to assign the same deliverable to multiple stakeholders.)

#### **4.7 Show associations**

In the navbar, select associations and then show/update/delete.

Your associations appear here, sorted by their unique identifiers.

#### **4.8 View management plan**

In the navbar, select management-plan.

Your associations appear here, sorted first by management approach, then by stakeholders' unique identifiers, and then by deliverables' unique identifiers.

This is your stakeholder management plan - the whole purpose of this app!

## **4.9 Make updates**

In the navbar, select stakeholders, deliverables, or associations and then show/update/delete. Find a stakeholder, deliverable, or association and then click on its update or delete button.

### Notes on stakeholders-docker

<span id="page-14-0"></span>stakeholders-docker does not enforce constraints on the uniqueness of stakeholders, deliverables, or associations. This is to avoid unnecessary complexity in the code.

Testing stakeholders-docker

<span id="page-16-0"></span>To execute tests that do not require a web browser, run the following command from your shell.

**[user@host stakeholders-docker]\$** docker-compose exec stakeholders pytest -m "not ˓<sup>→</sup>browser" --cov --cov-report=term-missing

Indices

<span id="page-18-0"></span>• search